Общество с ограниченной ответственностью "АН-СЕКЬЮРИТИ КИБЕР-БЕЗОПАСНОСТЬ" 195027, Санкт-Петербург, ул. Конторская, д.11, литера А, офис 421 +7 (812) 318 4000, доб. 2222 an-cyber.ru

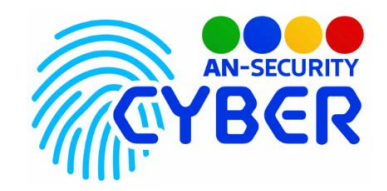

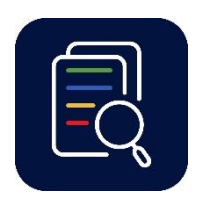

**WordSearch**

инструкция по установке

Благодарим Вас за покупку нашего программного продукта (ПП) «WordSearch».

Установка программного продукта «WordSearch» осуществляется посредством запуска исполняемого EXE-файла, расположенного на электронном носителе, входящем в состав комплекта поставки.

## Минимальные системные требования:

Наличие персонального компьютера (ПК), следующей конфигурации:

- Процессор с тактовой частотой не менее 1,8 ГГц.
- Оперативная память объемом не менее 4 ГБ.
- Свободное дисковое пространство не менее 100 Мб.
- Операционная система Windows 64-bit версии 7 и выше.

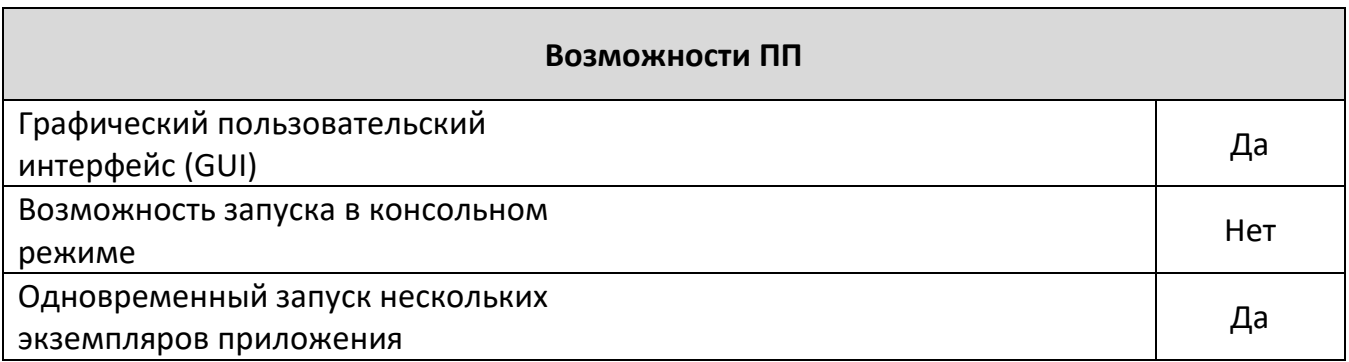

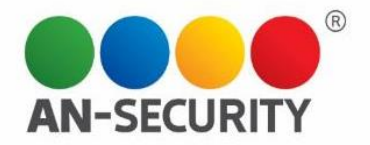

Установка производится посредством инсталлятора. На первом этапе («Дополнительные задачи»), вам будет предложено создать ярлык к исполняемому файлу программы на Рабочем столе. Отметьте его, для возможности быстрого запуска программы.

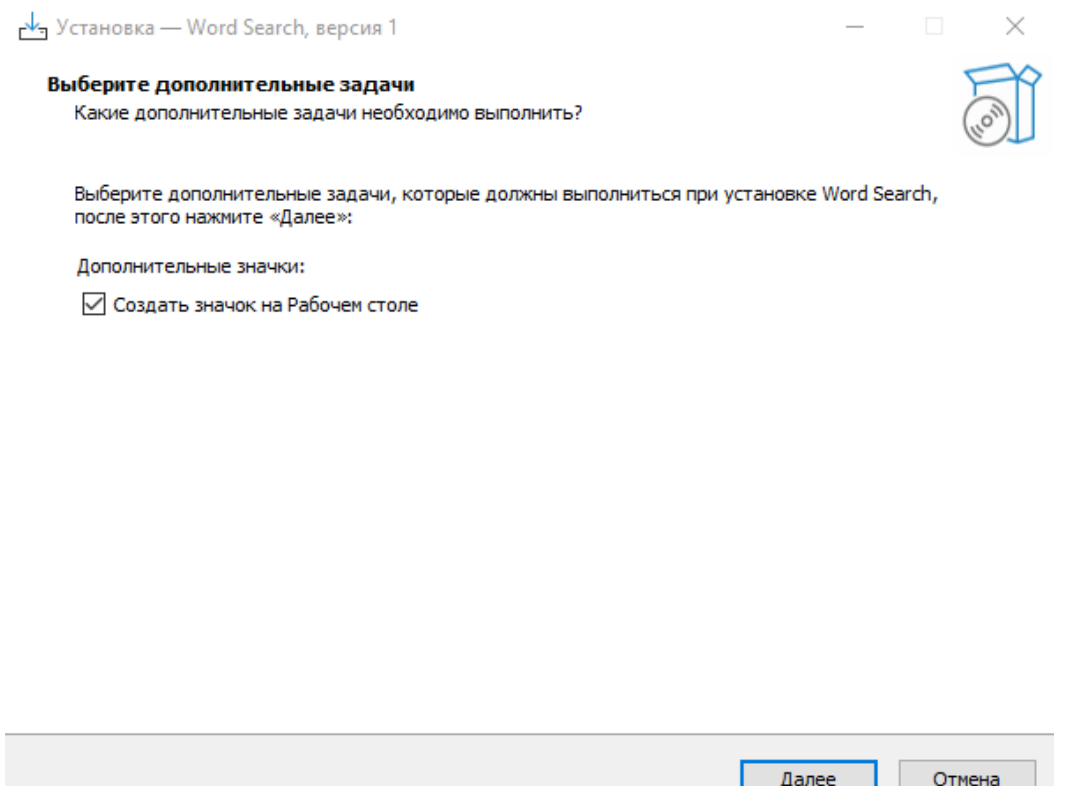

Рис 1. Дополнительные задачи инсталлятора

После инсталляции вам дополнительно будет предложен к установке пакет Microsoft .NET Desktop Runtime, он необходим для работы ПП. Установочная директория ПП – *C:\Program Files (x86)\Word Search.*

Будем рады, если Вы дадите обратную связь о нашем программном продукте, чтобы сделать его еще лучше.